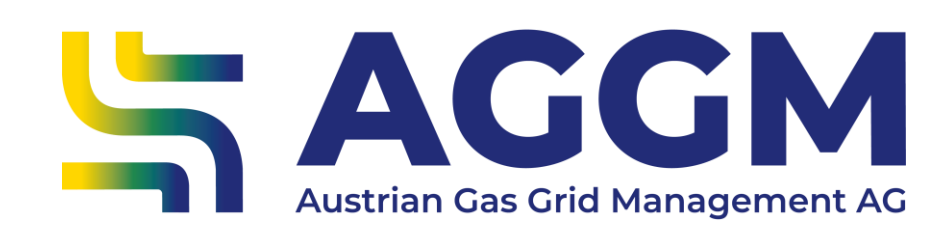

# **Bilanzgruppen / Sub-Bilanzgruppen löschen** Leitfaden

AGGM-Plattform

**SAGGM** 

#### Anleitung zur Löschung

- ► Im AGGM-Account
- ‣ BG-Verwaltung
- ‣ Bilanzgruppe/Sub-BG auswählen
- ▶ Button "BG löschen"

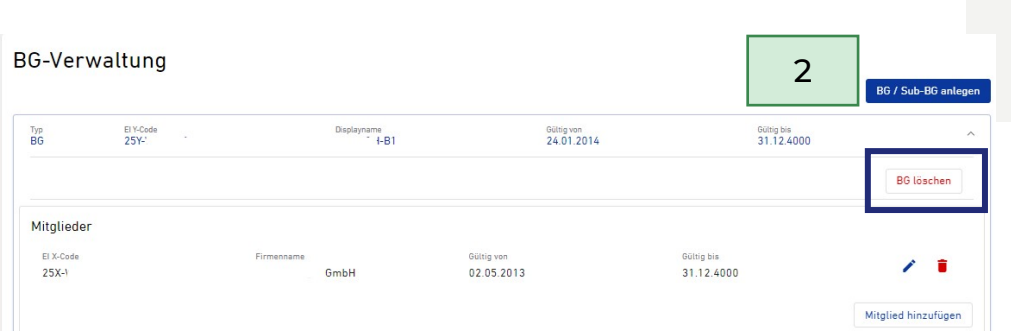

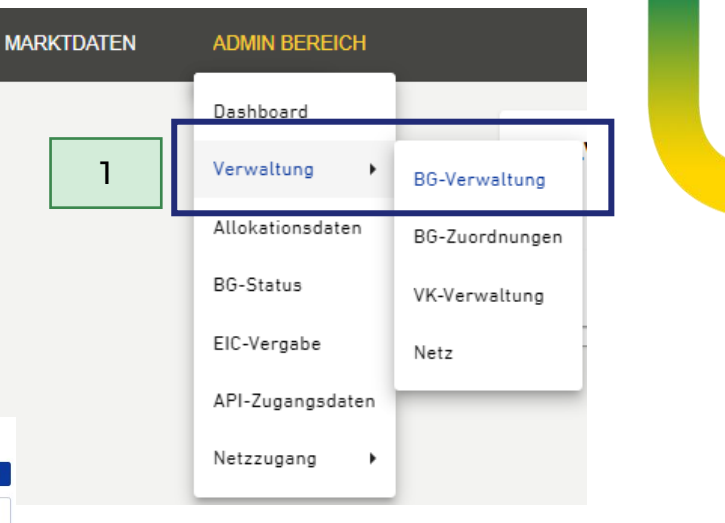

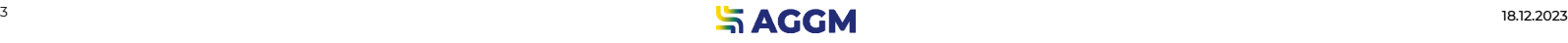

#### Anleitung zur Löschung

- ‣ Gültigkeit für zu löschende BG/Sub-BG eingeben:
	- ‣ Bei Auswahl der Aktion öffnet sich ein Dialogfeld zum Eingeben des Datums.
- ‣ Nach der Bestätigung wird der Antrag an AGGM zur Freigabe übermittelt. Setzt das Datum

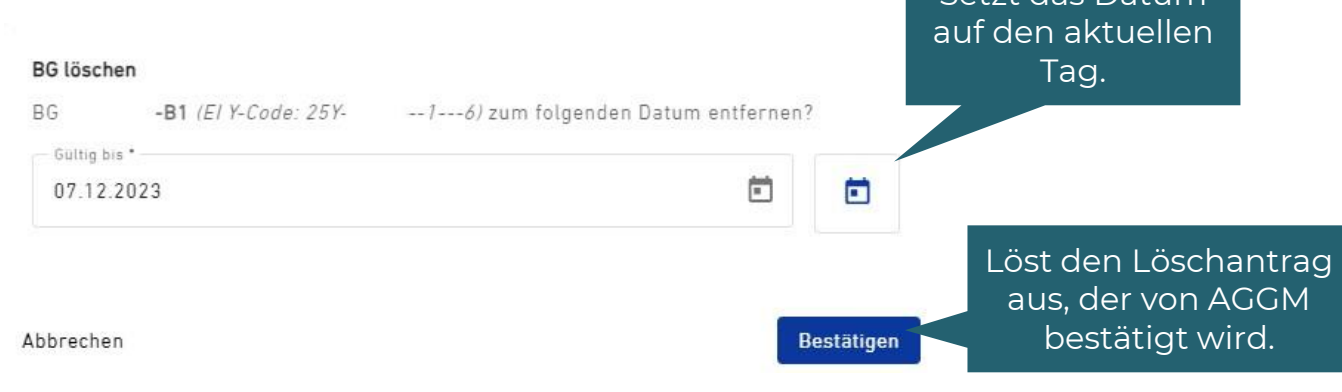

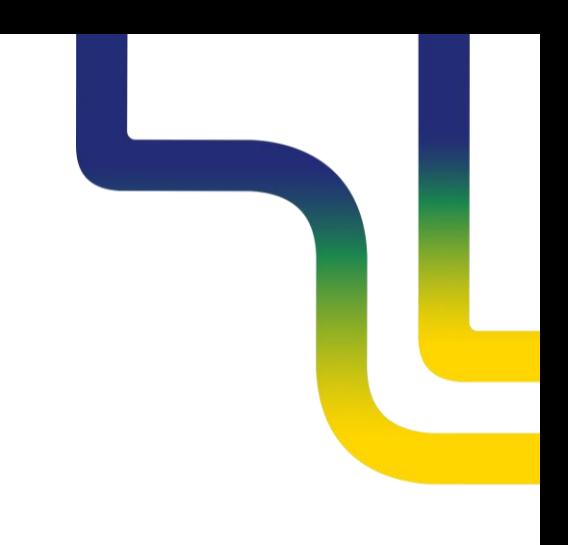

Gelöschte BG / Sub-BG

- ‣ Nach der AGGM-Bestätigung, wird die BG/Sub-BG drei Monate grau angezeigt und keine Funktionen sind möglich.
- ‣ Keine Reaktivierung der BG/Sub-BG möglich.
- ‣ ACHTUNG: BG-Mitglieder sind von der Löschung ebenfalls betroffen.
- ‣ Final werden die Daten aus den AGGM-Systemen nach 14 Monaten gelöscht.

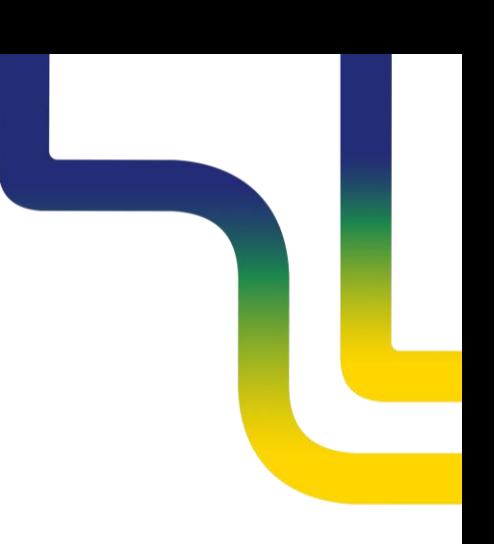

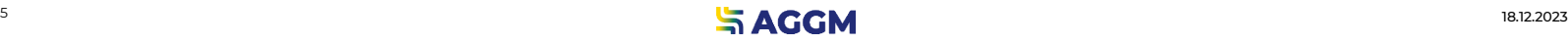

#### Betroffene Daten

- ‣(stündliche) Allokationsdaten zu Entry/Exit Punkten
- ‣ Bilanzierungsnachrichten ("IMBNOTs")
- ‣ EI Y-Code inkl. zugehörige Daten wie Displayname, Ansprechpartner
- ‣ Zugehörige BG-Mitglieder (X-Code, Firmenname und Gültigkeitsbereich)

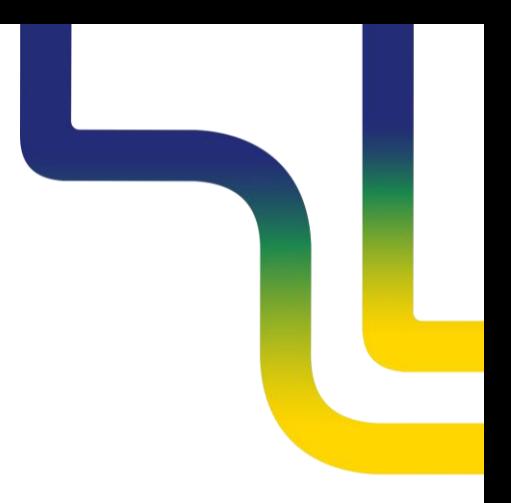

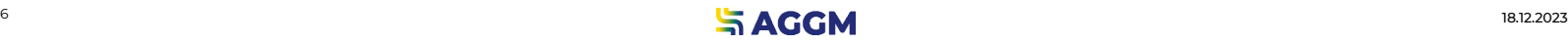

Exkurs: vorübergehende Deaktivierung

- ‣ Soll eine BG/Sub-BG nur vorübergehend deaktiviert werden, ist dies wie gewohnt weiterhin möglich.
- ‣ Dazu kann mit [AGGM Kontakt a](mailto:marktgebietsmanager@aggm.at)ufgenommen werden.

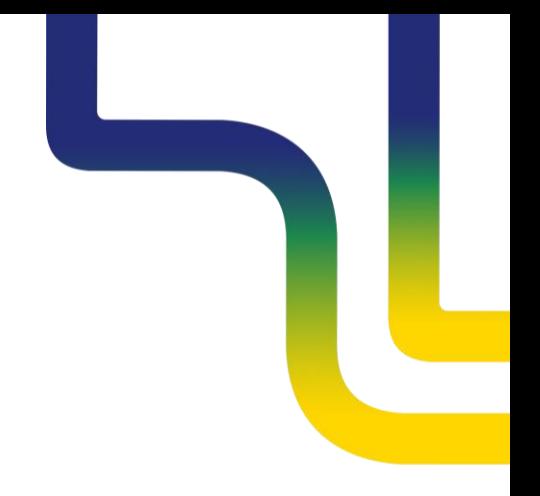

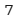

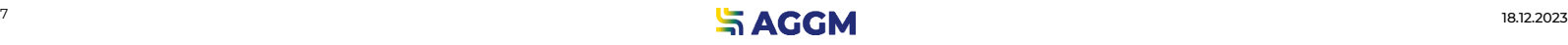

#### **Kontakt**

**AGGM Austrian Gas Grid Management AG**

Peak Vienna Floridsdorfer Hauptstraße 1 1210 Wien, Österreich

Marktgebietsmanager marktgebietsmanager@aggm.at

Abonnieren Sie unseren [Newsletter](https://www.aggm.at/newsletter-anmeldung/)! Nehmen Sie an unserem [Competence Center Training t](https://www.aggm.at/veranstaltungen/)eil!